# **58MM THERMAL RECEIPT PRINTER USER MANUAL**

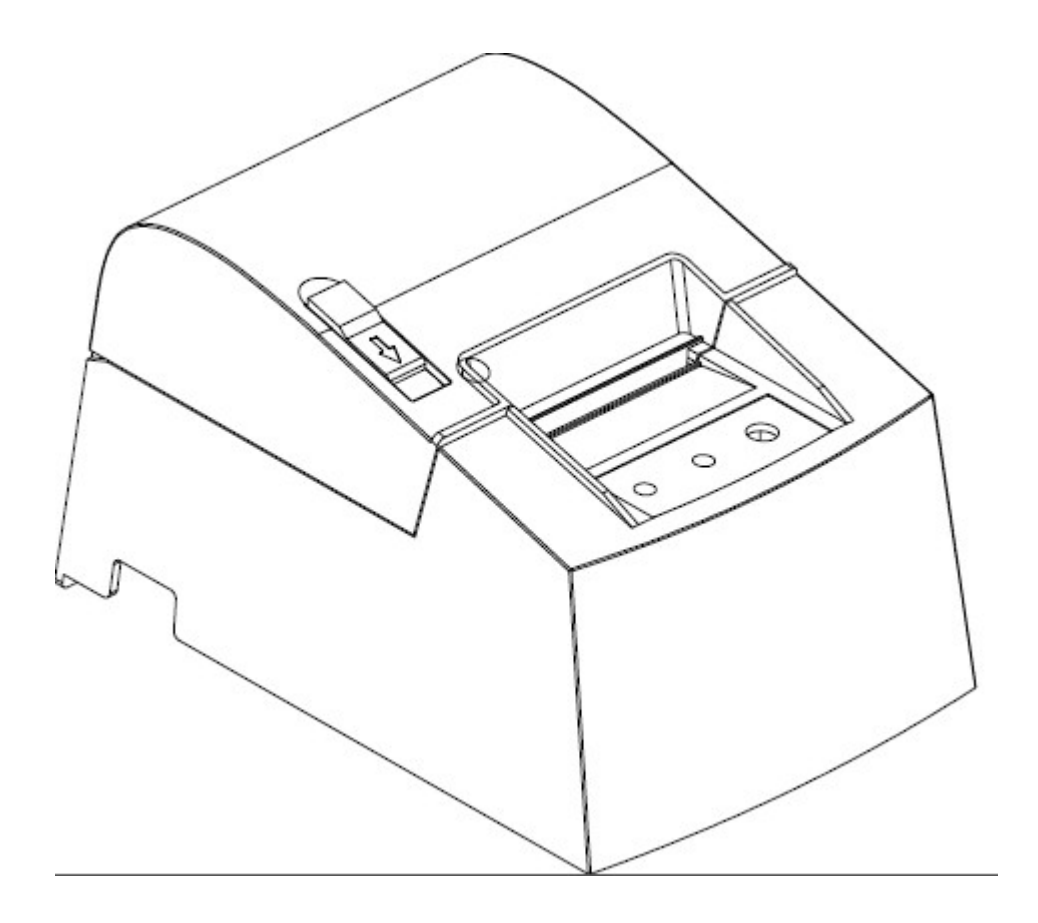

POS58 printer is <sup>a</sup> new style of direct thermal line printer which is beautiful shape, fast speed of print, low noise, reliability, and high quality of print, without the ribbon cartridge. POS58 printer small size, easy to operate and maintain simple, widely used in supermarkets, hospitals, restaurants, banks, gas stations, toll road &bridge, and so on. The use of this printer will be a year of non-human damage to the supplier's warranty and

lifetime technical support service , thank you for your buying .

Safety notes:

Before operate to print, please read the operation manual carefully, and followthe rules strictly.

Security Warning:

Warning: Don't touch the printer head

Warning: Thermal printer head is heated parts, don't touch thermal printer head or around parts during starting or finished so as to avoid hurting yourself.

Warning: Don' t touch print head surface and connected plug-in so that avoiding damaging print-head because of static electricity.

#### **Safety Notice:**

\* Don't touch the Head of printer with anything.

- \* Don't touch the cutter blade.
- \* Don't bend the power cord excessively or place any heavy objects onto it.
- \* Don't use the printer when it is out of order. This can cause <sup>a</sup> fire or and electrocution.
- \* Only use the power cord excessively or place any heavy objects onto it.
- \* When connecting or disconnecting the plug, always hold the plug-not the cord.
- \* Keep the desiccant out of children's reach.

\* Use only approved accessories and do not try to disassemble, repair or remodel it for yourself.

\* Install the printer on the stable surface. Choose firm, level surface where avoid vibration.

- \* Don't let water or other foreign objects in the printer.
- \* Don't connect <sup>a</sup> telephone line into the peripheral drive connector.

\* We recommend that you unplug the printer from the power outlet if no use it for long periods.

#### **Available fields:**

- \* Print POS system Receipts
- \* Print EFT POS system Receipts
- \* Print Gym, Post, hospital, civil aviation system Receipts
- \* Print Inquiry, Service system Receipts
- \* Print Instrument test Receipts
- \* Print Tax, Tab Receipts

#### **Main Features:**

- \* Command protocal is based on ESC/POS standard
- \* Low-noise thermal printing.
- \* Various Layouts are possible by using page mode.
- \* Repeated operation and copy printing are possible.

- \* Character font size optional.
- \* Easy paper-roll installation.
- \* Easy paper jam clearance.
	- \* Easy maintenance for tasks such as head cleaning.
	- \* Built-in interface provides control capability for cash drawer.

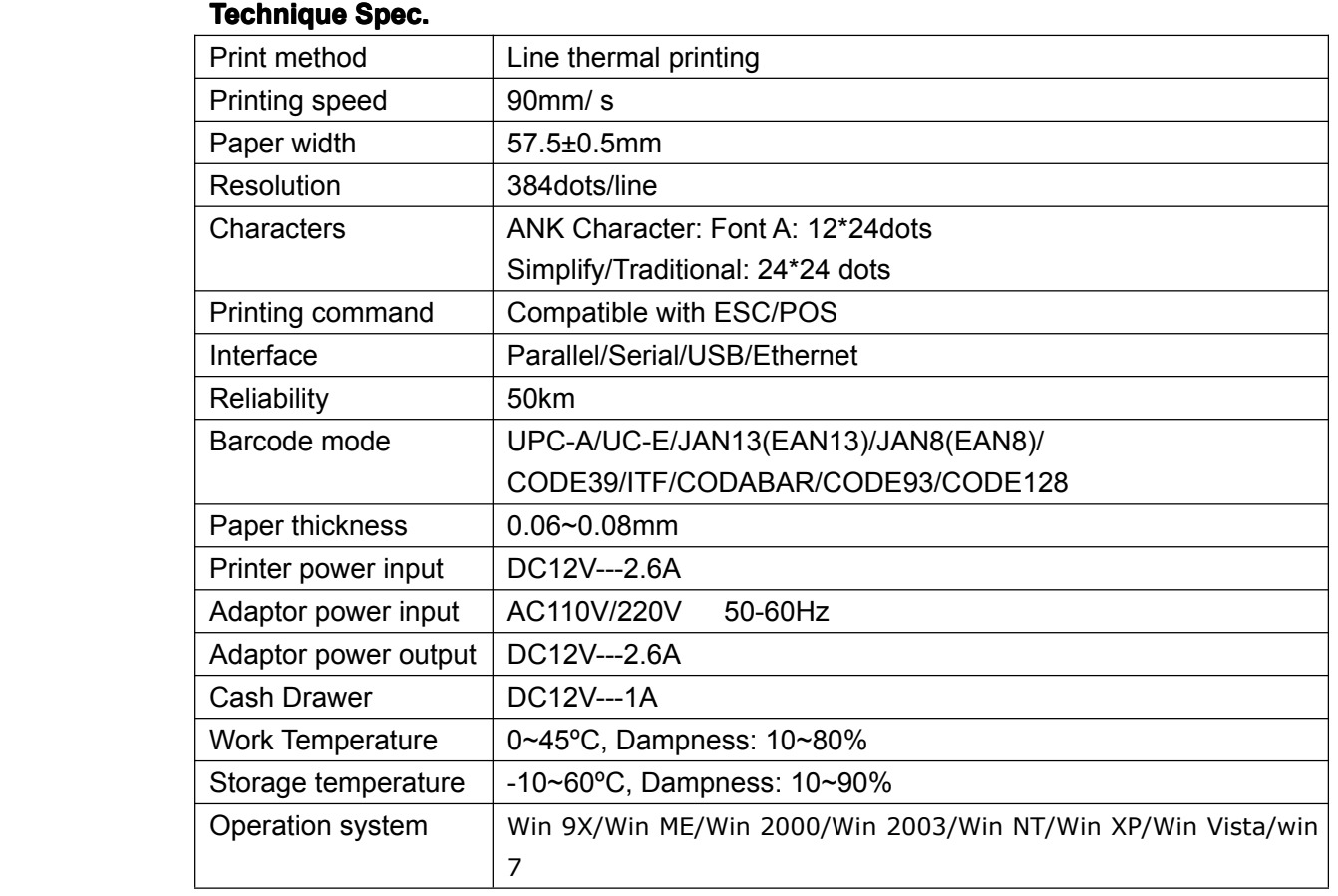

## **Connection Connection**

- **<sup>a</sup>**. Connect the adapter cable to power connector of the printer.
- **b.** Connect the interface cable to the connector on the rear panel of the printer.
- **<sup>c</sup>**. Connect the cash drawer's RJ-11 phone jack to the connector on the rear panel.

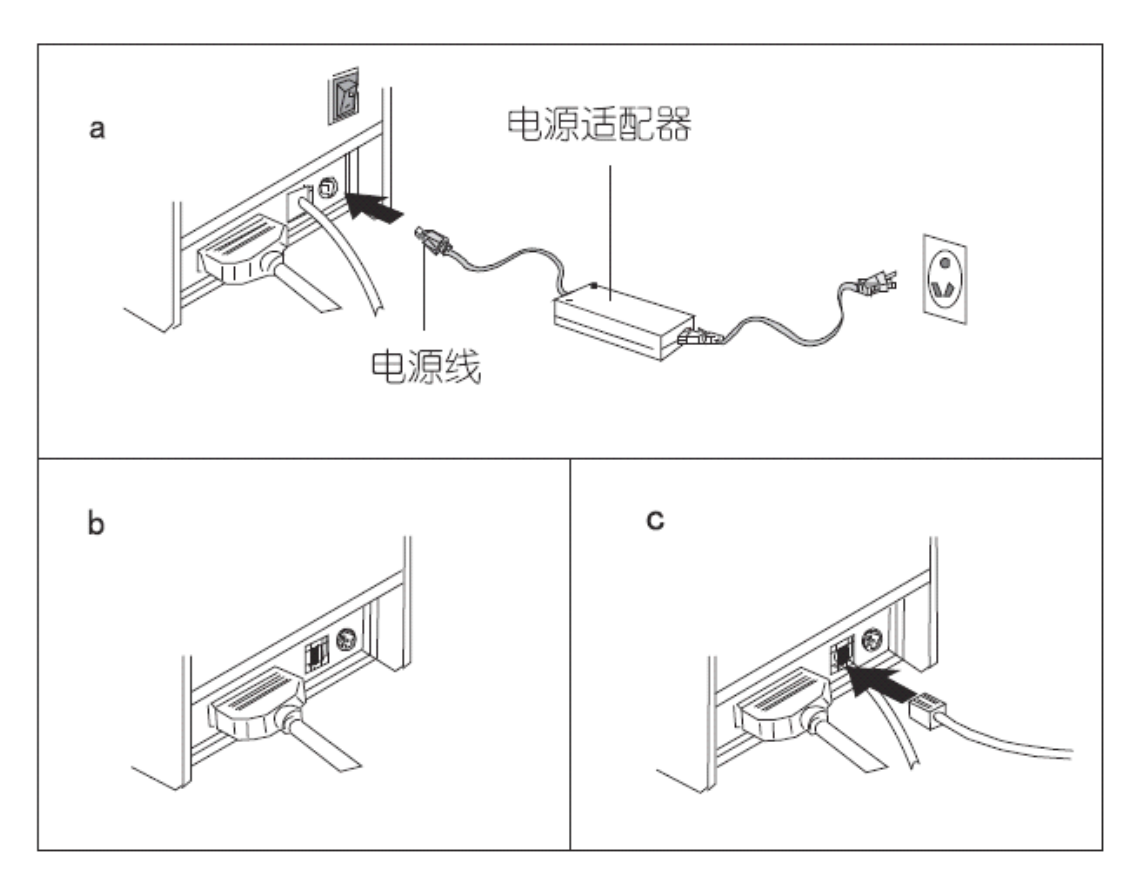

#### **Paper Roll Installation**

**a.** Open the top cover, install the paper roll as the picture showing direction.

**b.** Set the paper roll into the hollow, and pull on the leading edge of the paper

towards you as shown.

**c.** Press the center of printer cover firmly to prevent paper miss loading.

**d.** Tear off the paper outside the cover as shown.

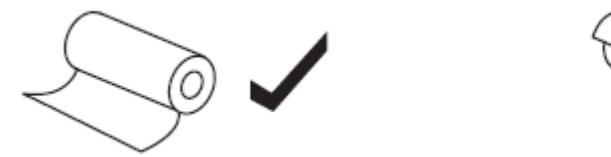

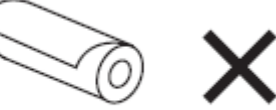

#### **Driver Installation Installation**

**<sup>a</sup>**. Insert the bundled CD disk into the CD-ROM drive, in the CD-Rom menu, click DRV58EN V4.4G file to begin driver installation

## **Set print mode (DIP switch)**

Set print mode by the DIP switch, such as Cutter, Language, Speed, Beep, Density etc mode

#### **Printer drive**

The thermal series printer have two way for drive, one is install the drive directly under the

WIN9X/2K/IT/XP; another is use parallel or serial directly

### **(1 ) Install the drive under the WINDOWS WINDOWS**

Add the printer under the windows, and appointed drive document to windows, you can print with transfer print command in the program. Under this way, It is actually transfer the character to dot matrix to print

### **( 2 ) Serial / Parallel Paralleldrive directly**

in this way,don't use the drive program , just need to direct character output to the port . and achieve transforming by printer internal hard character ; the drive way is use port directly. The print mode is change from page print to row print, so that print control is more convenience

If you use direct drive port, you need to use the print command collect to control the printing, and 80mm series printer has been integrated within the ESC / POS command set.

#### **Printer cleaning**

You need to cleaning the printer if have below question:

- ( 1 ). Unclearly letter
- ( 2 ). The print page row is unclearly for the line
- ( 3 ). Loading paper too noise

#### **The printer head cleaning step:**

( 1 ) Turn off the printer and unplug the power cord. open the upper cover, if have <sup>a</sup> paper, pls clean out

- ( 2 ) Until the printer head cooling you can cleaning
- $(3)$  Wipe the damp cloth with alcohol (without water) cleaning the printer head surface if have dust,spot
- ( 4 ) Waiting the alcohol completely volatilize, pls close the upper cover, try again to print

#### **Notice :**

(1 ) You must make sure the power cord is close when you maintenance the printer

(2) Don't touch the printer head surface with your finger or metal goods, don't use the forceps etc tools avoid to scratch the printer head, print roller sensor surface

(3) Don't use oil, acetone ect organic impregnant

(4) Waiting the alcohol completely volatilize, open the power again and continue print